## **GOOGLE ANALYTIC**

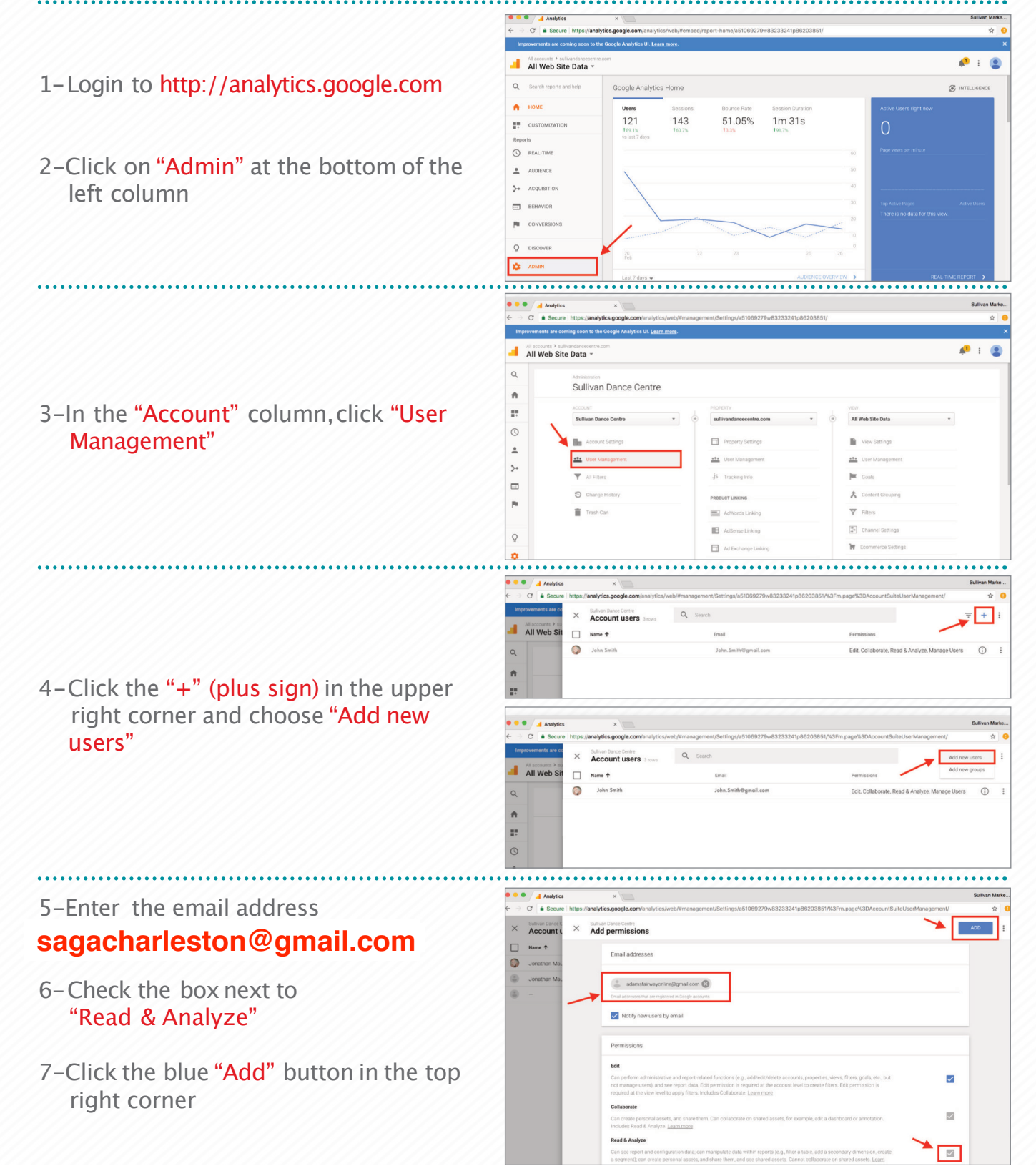

## **GOOGLEMY BUSINESS**

- 1-Login to http://business.google.com
- 2-Click on "Users" in the left column

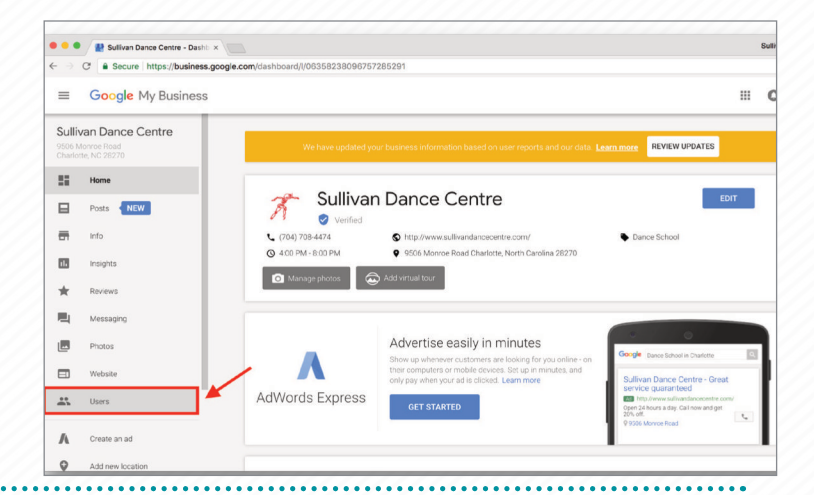

3-Click on the icon with the people and +sign at the top right

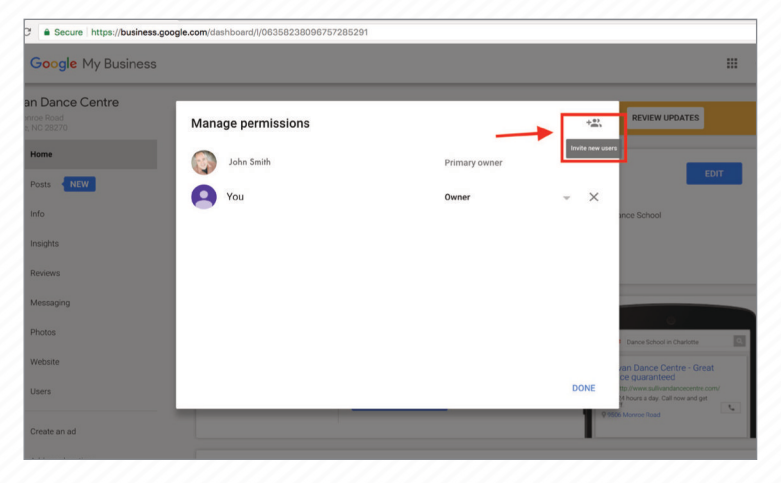

- 4-Enter the email address sagaasheville@gmail.com
- 5-Choose "Manager" under the "Choose a role" dropdown
- 6-Click "Invite"

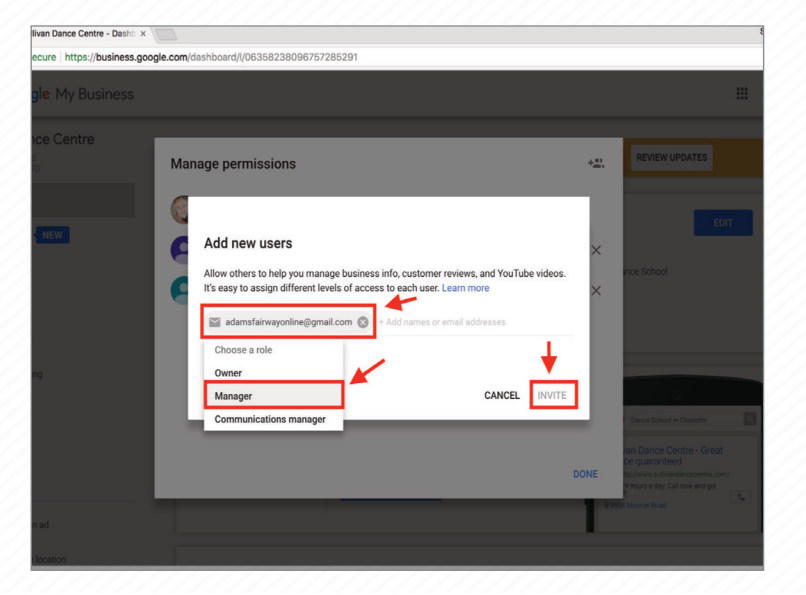